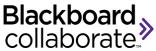

**Blackboard Collaborate** is software for virtual classroom sessions. Students can ask questions and interact with instructor and classmates using chat rooms, audio, and video camera.

## **Computer Requirements**

- DSL/Cable internet connection (we cannot guarantee dial-up connections)
- Have audio capabilities on your computer: sound card with speakers and a microphone, or headset
- Java Webstart Visit the Collaborate First Time User to run the Java software check

## **Preparing for the Collaborate Sessions:**

- View Participant Online Orientation or Participant Quick Reference Guide or both
- Make sure your speakers and microphone are plugged in and working!
- Visit the Collaborate Live! Configuration Room to test your connection and configure your audio
- For more information, visit: <u>http://support.blackboardcollaborate.com</u>

## To Join the Collaborate Sessions:

*Note:* You can join the session 15 – 30 min prior to the start time.

- 1. In your course page in Canvas, click on "Blackboard Collaborate" on the left menu (see screenshot below)
- 2. Click on the purple icon in front of the session date/time.

| AH 101                 |   | AH 101  | > Blackbo    | ard Collaborate  |                          |            |                  |
|------------------------|---|---------|--------------|------------------|--------------------------|------------|------------------|
| Home                   |   |         | _            |                  |                          |            |                  |
| Announcements          |   | Session | s Previo     | ously Recorded   | Click this tab to access |            |                  |
| Syllabus               |   | Coorch  | recorded se  |                  |                          | essions    |                  |
| Modules                |   | Search  |              |                  |                          |            |                  |
| People                 |   |         | Available    | Session Name     | \$                       | Start Date |                  |
| Grades                 | 0 |         |              | WEEKLY MEETING   |                          | October 2  | 9, 2013 04:30 PM |
| Blackboard Collaborate |   |         | $\bigotimes$ | TEST FOR PHC6011 |                          | October 1  | 0, 2013 05:00 PM |
| Discussions            |   |         | $\bigotimes$ | TEST2            |                          | October 1  | 4, 2013 10:30 PM |

## 3. Allow Java

4. Once you are in the session, you will be able to see the session similar to the below screenshot.

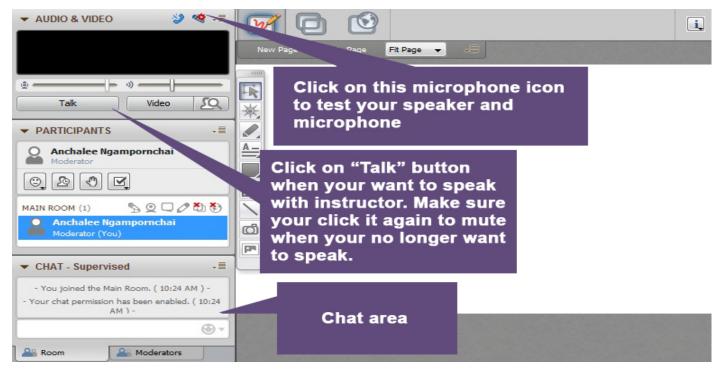